Wine PDF

https://www.100test.com/kao\_ti2020/475/2021\_2022\_\_E8\_BD\_BB\_ E6\_9D\_BE\_E8\_AE\_BE\_E7\_c67\_475795.htm

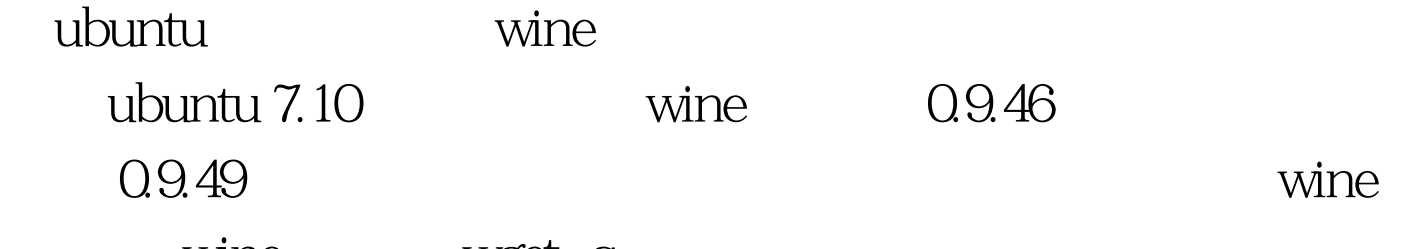

wine wget -q http://wine.budgetdedicated.com/apt/387EE263.gpg -O- | sudo apt-key add - For Ubuntu Gutsy (7.10): sudo wget http://wine.budgetdedicated.com/apt/sources.list.d/gutsy.list -O /etc/apt/sources.list.d/winehq.list For Ubuntu Feisty (7.04): sudo wget http://wine.budgetdedicated.com/apt/sources.list.d/feisty.list -O /etc/apt/sources.list.d/winehq.list For Ubuntu Edgy  $(6.10)$ :  $*$ 

64 \* sudo wget http://wine.budgetdedicated.com/apt/sources.list.d/edgy.list -O /etc/apt/sources.list.d/winehq.list For Ubuntu Dapper (6.06): \*

64 \* sudo wget http://wine.budgetdedicated.com/apt/sources.list.d/dapper.list -O /etc/apt/sources.list.d/winehq.list For Debian Etch (40): sudo wget http://wine.budgetdedicated.com/apt/sources.list.d/etch.list -O /etc/apt/sources.list.d/winehq.list wine sudo apt-get Qupdate sudo apt-get install wine wine wine wine wine wine and wine a wine wine a set of  $\mathbf{w}$ 

winecfg "Audio"

Sound Drivers"

" Test Sound" Google  $windows$ xp  $Fonts$  simsun.ttc ~/.wine/drive\_c/windows/fonts  $fonts.$ reg $\sim$ /.wine/ REGEDIT4[HKEY\_LOCAL\_MACHINE\Software\Microsoft\Win dows NT\CurrentVersion\FontSubstitutes]"Arial"="simsun""Arial CE,238"="simsun""Arial CYR,204"="simsun""Arial Greek,161"="simsun""Arial TUR,162"="simsun""Courier New"="simsun""Courier New CE,238"="simsun""Courier New CYR,204"="simsun""Courier New Greek,161"="simsun""Courier New TUR,162"="simsun""FixedSys"="simsun""Helv"="simsun""Helvetic a"="simsun""MS Sans Serif"="simsun""MS Shell Dlg"="simsun""MS Shell Dlg 2"="simsun""System"="simsun""Tahoma"="simsun""Times"="simsu n""Times New Roman CE,238"="simsun""Times New Roman CYR,204"="simsun""Times New Roman Greek,161"="simsun""Times New Roman TUR,162"="simsun""Tms Rmn"="simsun" entitled fonts.reg regedit  $\sim$ /.wine/fonts.reg 以用 scim 输入法输入中文。 100Test 下载频道开通,各类考

www.100test.com